# **Werkzeugwechsler Mach4**

# **2023**

*Bedienerhandbuch der Firma CNC-Steuerung.com Bocholt Stand 27.10.2023*

# **CNC-Steuerung.com**

**Tel.02871 4898249** Jerichostr. 28

46399 Bocholt

Technik@cnc-steuerung.com

## Inhaltsverzeichnis

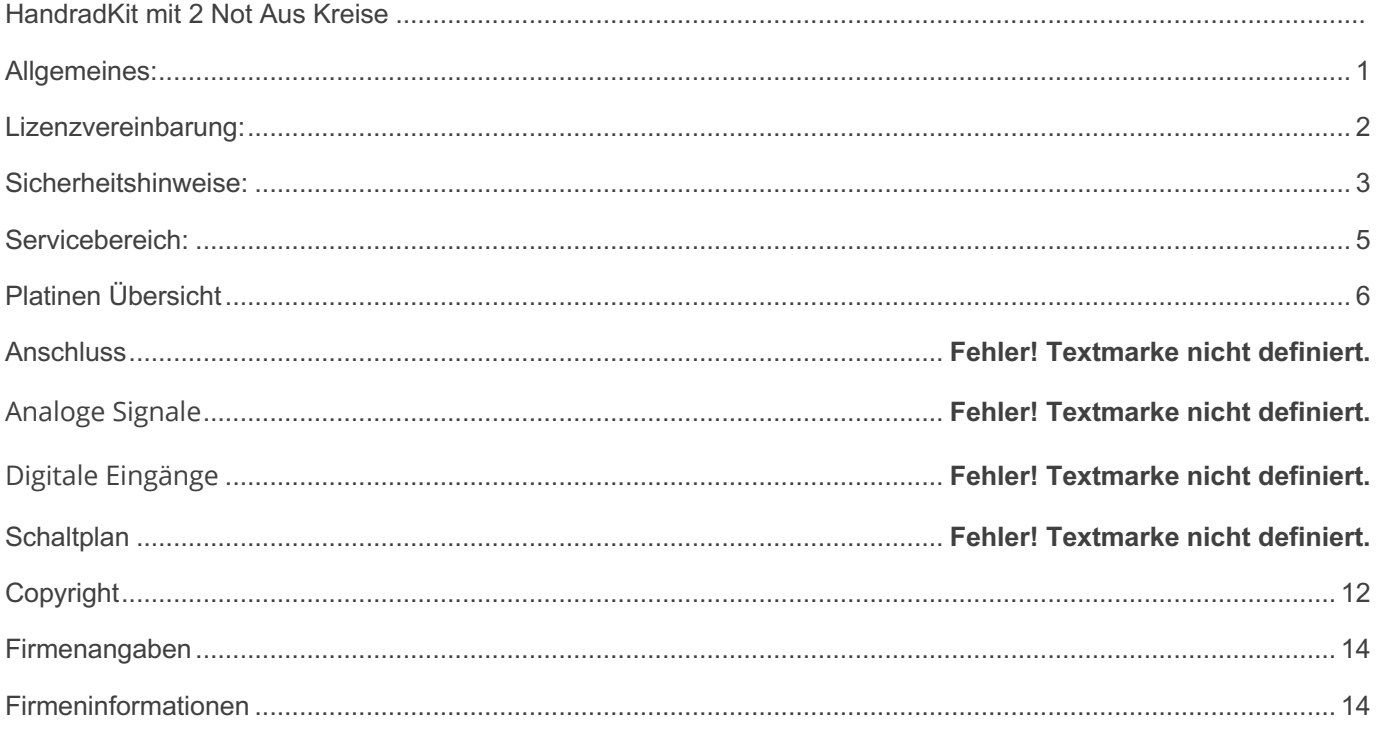

ī

# <span id="page-2-0"></span>**Allgemeines:**

Sicherheit

Bedenken Sie immer, dass es sich hierbei um eine Hardware handelt, die unter Windows 10 oder Windows 11 arbeitet. Bedenken Sie eventuell Fehler oder Störungen können jederzeit auftreten.

Überprüfen Sie immer vor der Arbeit alle Sicherheitseinrichtungen auf Ihre Funktion.

Beachten Sie auch weitergehende Sicherheitsbestimmungen von übergeordneten Behörden.

## <span id="page-3-0"></span>**Lizenzvereinbarung:**

Diese Dokumentation ist herausgegeben von Firma CNC Steuerung - Bocholt.

Diese Dokumentation unterliegt dem Copyright Rechten. Kein Teil dieses Handbuches darf in irgendeiner Form ohne vorherige ausdrückliche Genehmigung reproduziert oder unter Verwendung elektronischer Systeme vervielfältigt, verarbeitet oder verbreitet werden. Diese Dokumentation darf nur mit unserer Lizenz zur Software verwendet werden.

Wichtiger Hinweis:

Trotz aller Sorgfalt übernehmen wir keinerlei Garantie, noch die juristische Verantwortung oder irgendeine Haftung für die Nutzung dieser Information, für deren Wirtschaftlichkeit oder die fehlerfreie Funktion.

Wir sind jedoch dankbar für Hinweise auf Fehler oder technische Verbesserungsvorschläge.

# <span id="page-4-0"></span>**Sicherheitshinweise:**

Dieses Handbuch enthält Hinweise, die Sie zu Ihrer persönlichen Sicherheit sowie zur Vermeidung von Sachschäden beachten müssen. Die Hinweise sind durch ein Warndreieck hervorgehoben und je nach Gefährdungsgrad folgendermaßen dargestellt:

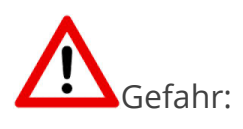

bedeutet, dass Tod, schwere Körperverletzung oder erheblicher Sachschaden eintreten werden, wenn die entsprechenden Vorsichtsmaßnahmen nicht getroffen werden.

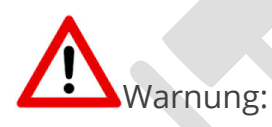

bedeutet, dass Tod, schwere Körperverletzung oder erheblicher Sachschaden eintreten können, wenn die entsprechenden Vorsichtsmaßnahmen nicht getroffen werden.

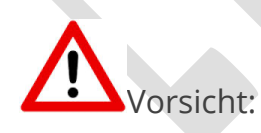

bedeutet, dass eine leichte Körperverletzung oder ein Sachschaden eintreten können, wenn die entsprechenden Vorsichtsmaßnahmen nicht getroffen werden.

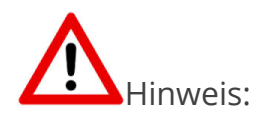

ist eine wichtige Information über das Produkt, die Handhabung des

Produktes oder den jeweiligen Teil der Dokumentation, auf den besonders aufmerksam gemacht werden soll.

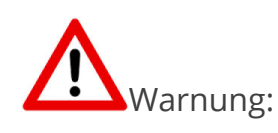

Inbetriebsetzung und Betrieb eines Gerätes dürfen nur von qualifiziertem Personal vorgenommen werden. Qualifiziertes Personal im Sinne der sicherheitstechnischen Hinweise dieses Handbuchs sind Personen, die die Berechtigung haben, Geräte, Systeme und Stromkreise gemäß den Standards der Sicherheitstechnik in Betrieb zu nehmen, zu erden und zu kennzeichnen.

# Seite 05 **Mach4 Werkzeugwechsler**

# <span id="page-6-0"></span>**Servicebereich:**

Der geschützte Servicebereich:

Für alle Kunden die unsere Software per E-Mail/ Download erworben haben können wie folgt sich die Daten herunterladen.

Sie erhalten einen Download Link. Dieser ist ab Datum der Zusendung 1 Jahr gültig.

Öffnen Sie den Link und laden Sie sich alle Dateien an einen Sichern Ort herunter.

# <span id="page-7-0"></span>**Übersicht**

Lesen Sie diese Anleitung bis zum Schluss durch und nehmen Sie dann alle notwendigen Einstellungen vor. Achtung: Arbeiten Sie zuerst mit sicheren Positionen, um dann die echten Positionen einzugeben. Wir übernehmen keinerlei Haftung für Schäden, die durch Fehleingaben gemacht wurden.

Als Winerack Wechsler werden Typen bezeichnet die Ihre Werkzeuge wie in einem Weinregal angeordnet haben.

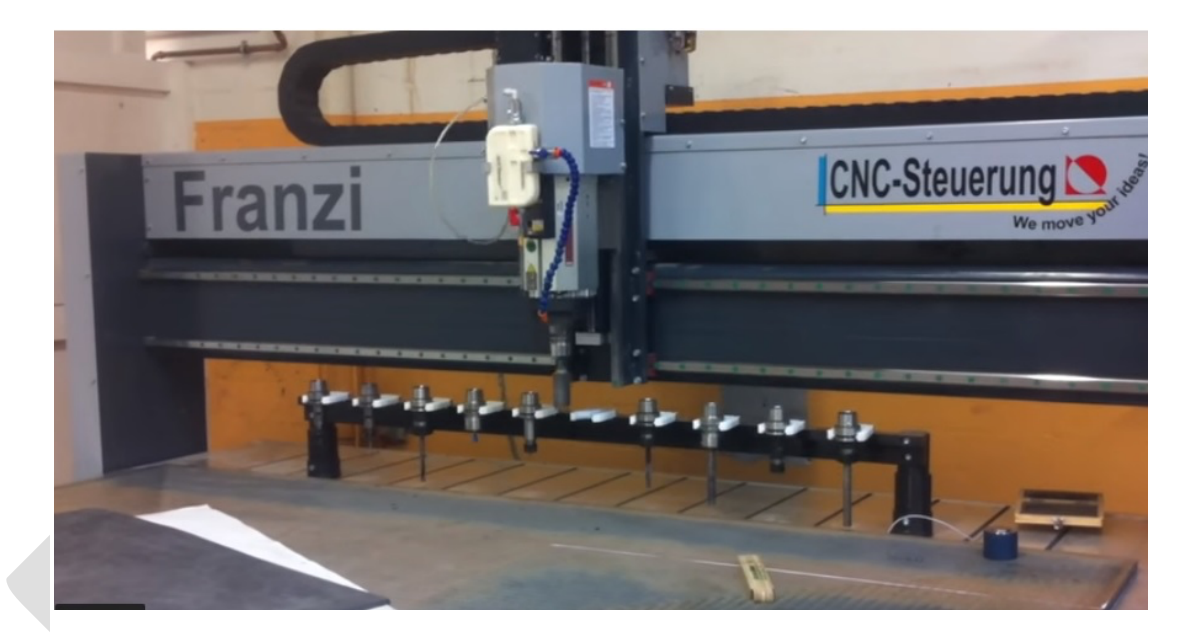

Die Position des ersten Werkzeuges ist dann wie gezeigt (Beachten Sie die rechte Handregel)

# Seite 07 **Mach4 Werkzeugwechsler**

#### **Z Sicherheitshöhe:**

Ist die Höhe, die immer angefahren wird wenn, um eine weitere Bewegung auszuführen

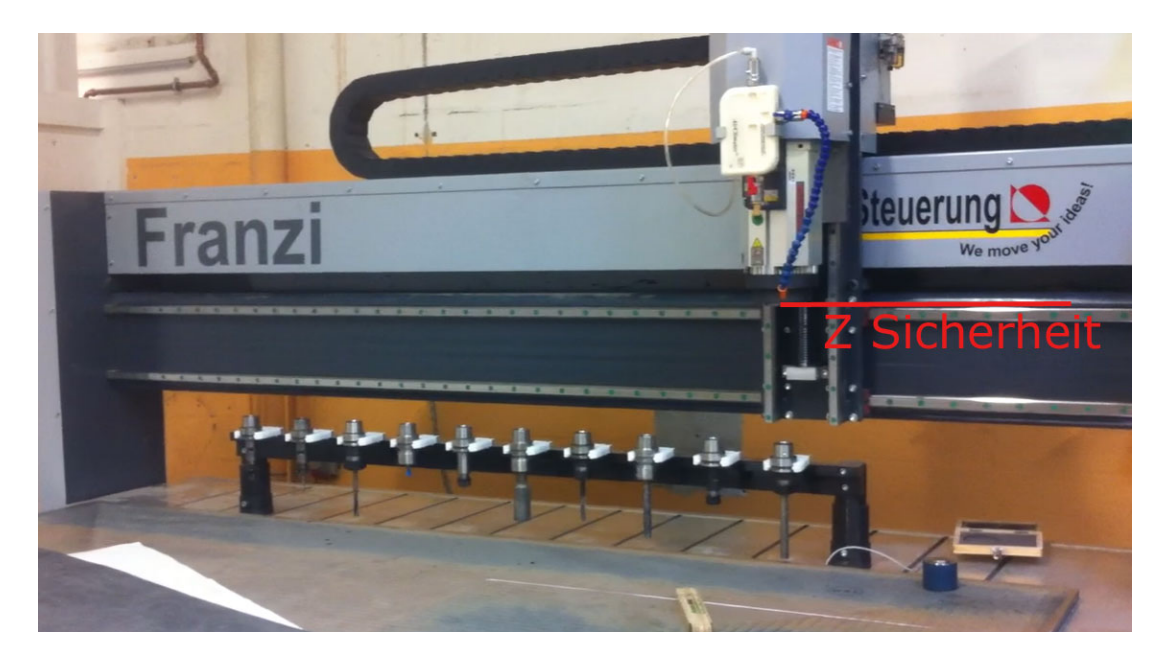

#### **Z über Werkzeug:**

Diese Position wird im Eilgang angefahren um dann in eine Vorschubbewegung mit Öffner Klemmung auf Werkzeug Z Position zu fahren

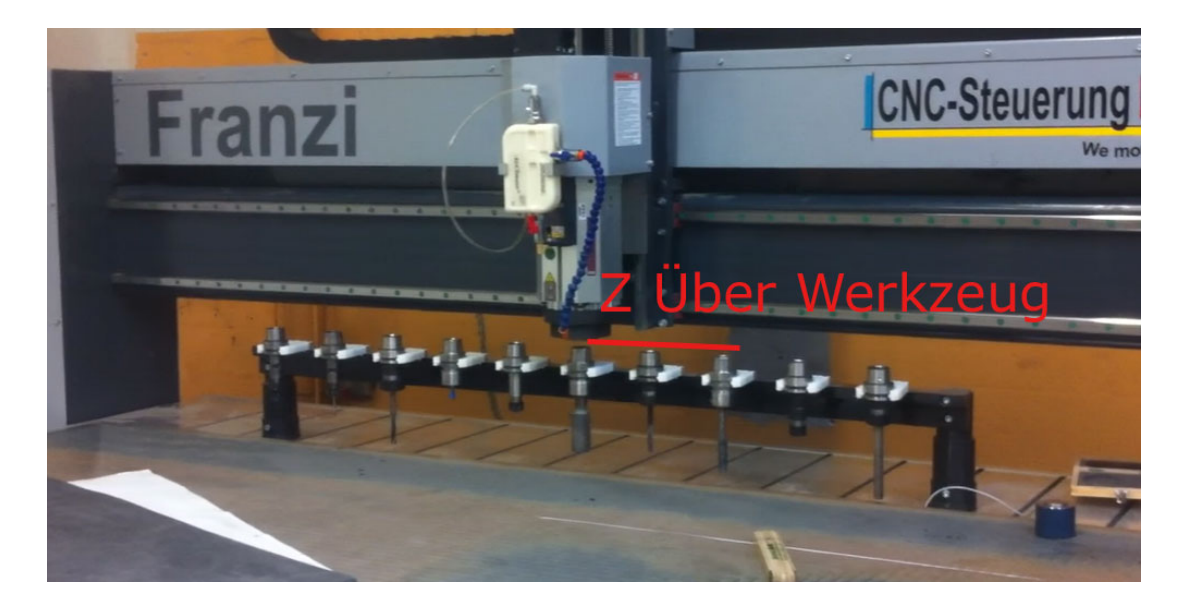

#### **Z Werkzeughöhe:**

Die Höhe an der die Klemmung geschlossen wird

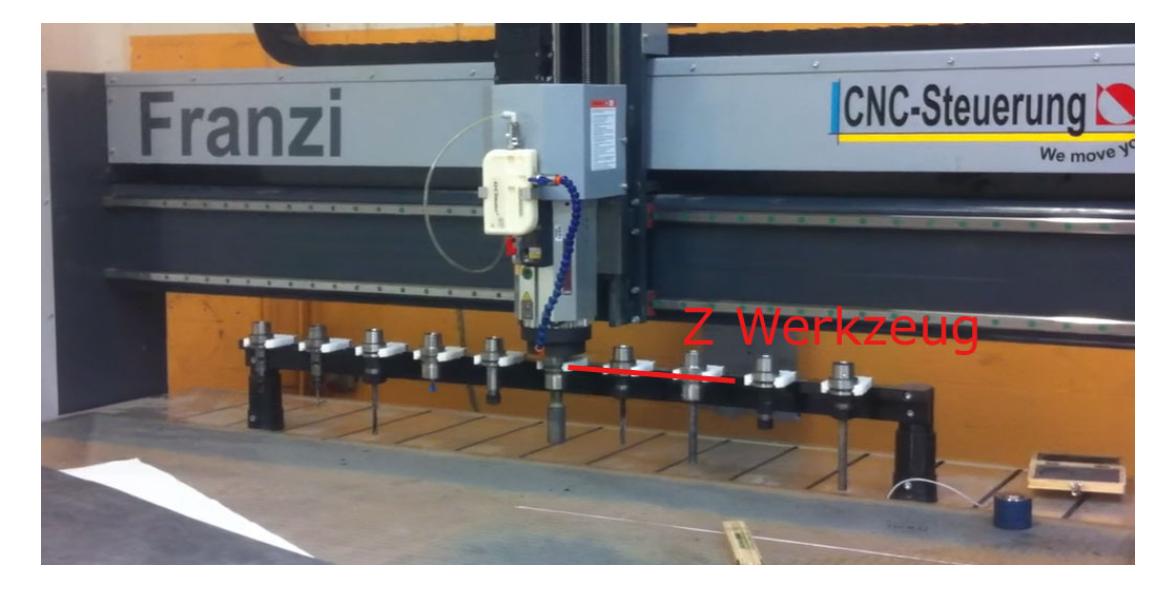

#### **Die Slider Bewegung:**

ist die Strecke die dann auf der Y-Achse ausgeführt wird um in die Klammer rein oder raus zu schieben.

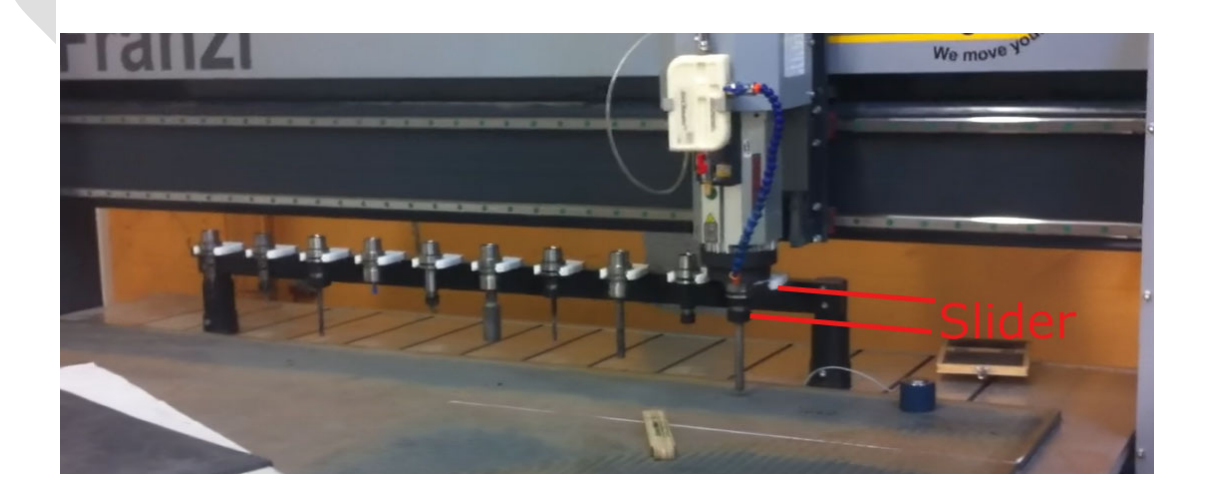

### Seite 09 **Mach4 Werkzeugwechsler**

Schauen Sie sich hier das Video zu an: [Winerackwechsler](https://www.youtube.com/watch?v=rfEUTbc0Yao) Notwendige Einstellungen im Skript:

--Variablendefinition

local HaubeErfassen = **1** -- Haube Erfassen? (1 = ja / 0 = nein) local WartezeitHaube = **5** -- Wartezeit für Haube local DruckluftEin = **1** -- CLEAN / Werkzeugreinigung (1 = ein / 0 = nein) local XerstesWerkzeug = **10** -- X-Position erstes Werkzeug local YerstesWerkzeug = **10** -- Y-Position erstes Werkzeug local ZWerkzeug = **-50** -- Werkzeugaufnahme Z Höhe local AbstandZwWerkzeug = **100** -- Abstand zwischen den Werkzeugen local ZSicherheit = **-5** -- Z-Sicherheit local SliderWeite = **150** -- Sliderposition G53 (Echte Position) local ZoverTool = **-10** -- Z Position over the Tool local WartezeitKlemmung = **5** -- Wartezeit für Klemmung in Sekunden local EndPosX = **60** -- Endposition X local EndPosY = **60** -- Endposition Y local Vorschub = **100** -- Vorschub mm / Minute local ZoverToolDruck = ZWerkzeug **+ 20** -- Abstand zwischen Werkzeugaufnahme und Druckluft Stop (\*\*) ein Minuszeichen beeinflusst die Richtung !! --AUSGÄNGE KlemmungAufZu = mc.OSIG\_OUTPUT39 --Klemmung schließen (0 = Schließen, 1 = Klemmung öffnen) HaubeAufZu = mc.OSIG\_OUTPUT40 --Haube Schließen (0 = Haube schließen, 1 = Haube öffnen) Pneumatik = mc.OSIG\_OUTPUT41 --Druckluft zur Reinigung

**COL** 

#### Control Configuration  $\overline{\mathbf{x}}$ Standardwerte Allgemein Plugins Motoren Aux. Positions Achs-Zuordnung Referenzierung / SoftLimits Eingangssignale Ausgangssignale Analog-Eingänge A · · Zuordnung aktivieren Gerät Name d. Ausgangssignals Low-aktiv Benutzer-Beschreibung Output #3b Output #37 l se ×  $\overline{\mathbf{x}}$  $\overline{\mathbf{r}}$ Output #38 Output #39  $\overline{\mathbf{x}}$ Klemmung Werkzeug  $\overline{d}$  $\overline{\mathbf{x}}$ Output #40  $\mathcal{A}$ Haubesteuerung  $\overline{\mathbf{r}}$ Reinigung Werkzeugkegel Output #41 l er Keyboard Output #42 Sim0 Output #43 ×  $\overline{\mathbf{x}}$  $\overline{\mathbf{x}}$ Output #44 l ar  $\overline{\mathbf{x}}$ l ar Output #45 Output #46  $\overline{\mathbf{x}}$  $\overline{\mathbf{r}}$ Output #47  $\overline{\mathbf{x}}$ Y **Y**  $\mathbf{r}$ Output #48 Output #49  $\overline{\mathbf{x}}$  $\overline{\mathbf{x}}$ Output #50  $\overline{\mathbf{x}}$

OK Abbruch Anwenden

#### **--EINGÄNGE**

NotAus = mc.ISIG\_EMERGENCY Klemmung = mc.ISIG\_INPUT40 --Zustand Klemmung (0 = Geschlossen, 1 = Klemmung geöffnet) Haubeauf = mc.ISIG\_INPUT38 --1 = Haube auf / 0 = Zu Haubezu = mc.ISIG\_INPUT39 --1 = Haube zu-Schalter betätigt / 0 = Haube kann mittig sein

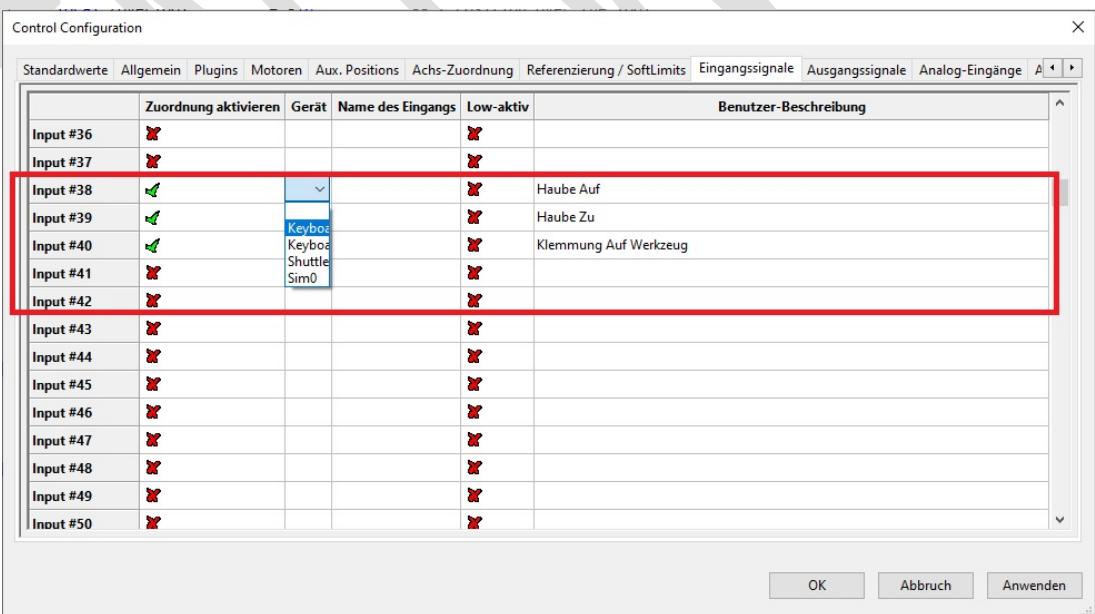

# Seite 11 **Mach4 Werkzeugwechsler**

Wir haben bei diesem Werkzeugwechselscript extra auf ein Minimum an Überwachung geachtet da ja viele keinerlei Überwachung haben. Wer keinen Sensor an der Spindel für Klemmung Auf hat, klemmt das Relais für die Klemmung zusätzlich auf einen digitalen Eingang.

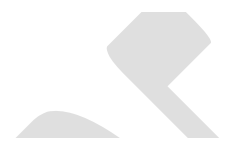

# <span id="page-13-0"></span>**Copyright**

## Geistiges Eigentum / Copyrightrechte:

Diese Dokumentation wird herausgegeben von der Firma CNC Steuerung.com in Bocholt. Diese Dokumentation unterliegt der Lizenzbedingung, die mit der entsprechenden Software-Version ausgeliefert wird, bzw. dieser zugrunde liegt.

Alle Rechte vorbehalten. Dieses Handbuches darf in irgendeiner Form ohne vorherige

Ausdrückliche Genehmigung der Firma CNC-Steuerung reproduziert oder unter

Verwendung elektronischer Systeme vervielfältigt, verarbeitet oder verbreitet werden.

#### Wichtiger Hinweis:

Firma CNC Steuerung hat alle Sorgfalt walten lassen, um eine vollständige und korrekte

Informationen in diesem Handbuch zu publizieren.

Dennoch übernimmt die Firma CNC Steuerung weder die Garantie noch die juristische Verantwortung oder irgendeine Haftung für die Nutzung dieser Information, für deren Wirtschaftlichkeit oder die fehlerfreie Funktion für einen bestimmten Zweck. Auch für Schäden, die auf eine Fehlfunktion von Programmen oder Plänen, o.ä. zurückzuführen sind, kann die Firma CNC Steuerung nicht haftbar gemacht werden.

Änderungen und Irrtümer bleiben jederzeit vorbehalten.

# Seite 13 **Mach4 Werkzeugwechsler**

Weiterhin kann keinerlei Haftung Verantwortung, Garantie oder sonstige Haftung übernommen werden für Folgen, die auf fehlerhafte Angaben oder Spezifikationen entstanden sind.

Wir sind jedoch dankbar für Hinweise auf Fehler oder technische Verbesserungsvorschläge.

## <span id="page-15-0"></span>**Firmenangaben**

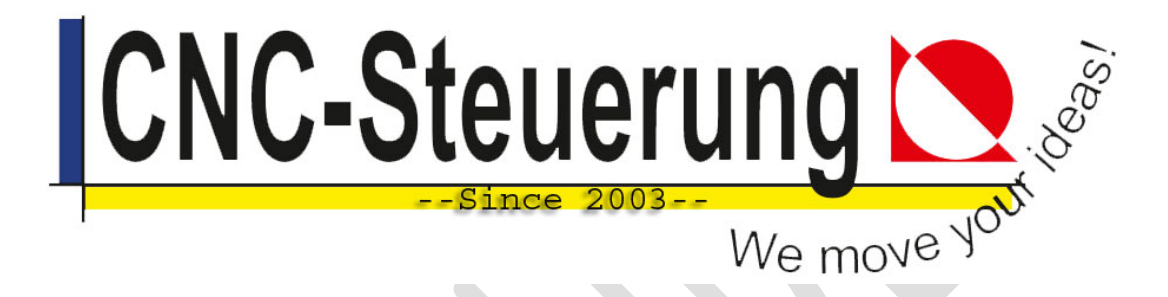

# <span id="page-15-1"></span>**Firmeninformationen**

**CNC-Steuerung.com**

Jerichostr. 28 46399 Bocholt

E-Mail: [Technik@cnc-steuerung.com](mailto:Technik@cnc-steuerung.com)